## **Sage 50 Comptabilité**

## **Édition canadienne -Version étudiante**

## J'ai installé la version d'essai et je ne peux plus m'inscrire à la version éducative.

Les étapes suivantes corrigeront l'erreur :

**Étape 1 :** Désinstallez la version étudiant.

**Étape 2 :** Exécutez l'utilitaire suivant (ÉTAPE TRÈS IMPORTANTE) :

http://simplydownload.accpac.com/downloads/SimplyAccounting/stude

nts/StudentVerCleanUp.zip

**Étape 3 :** Réinstallez votre version étudiante

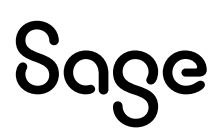